# Introduzione a Unix/Bash

Insieme minimo di strumenti per interagire con

la shell Bash, compilare ed eseguire

## Sistema operativo e shell

### Il **sistema operativo** è un programma che

- Fa da intermediario fra le applicazioni e l'hardware
- Gestisce le situazioni potenzialmente pericolose (ad esempio l'interazione con le unità di ingresso/uscita, i dati privati degi utenti)
- Si occupa di semplificare l'accesso alle risorse (file, i/o) e di usare efficacemente le risorse hadware (processore, momoria) in modo trasparente all'utilizzatore
- Nel corso faremo riferimento al SO Unix/Linux

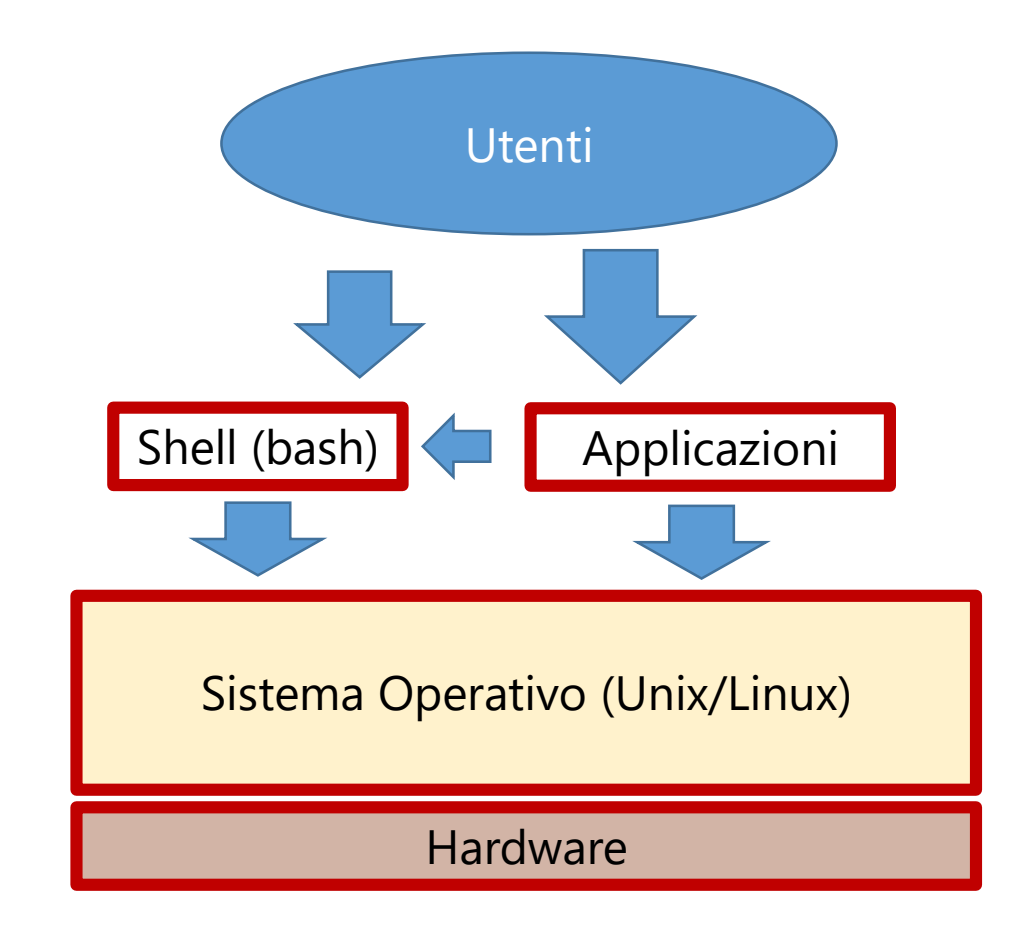

## Sistema operativo e shell

### La shell

- è un programma utilizzabile direttamente dall'utente
- Permette di richiedere operazioni direttamente al Sistema Operativo (ad esempio accedere ai file, compilare programmi, eseguirli, attivare applicazioni)
- Le applicazioni che usiamo di solito posso norichiedere oprazione al SO attraverso la shell o direttamente con funzioni speciali (chiamate di sistema) (non le vedremo)
- Noi vedremo come usare la Bash (la shell più usata nel modo unix/linux)

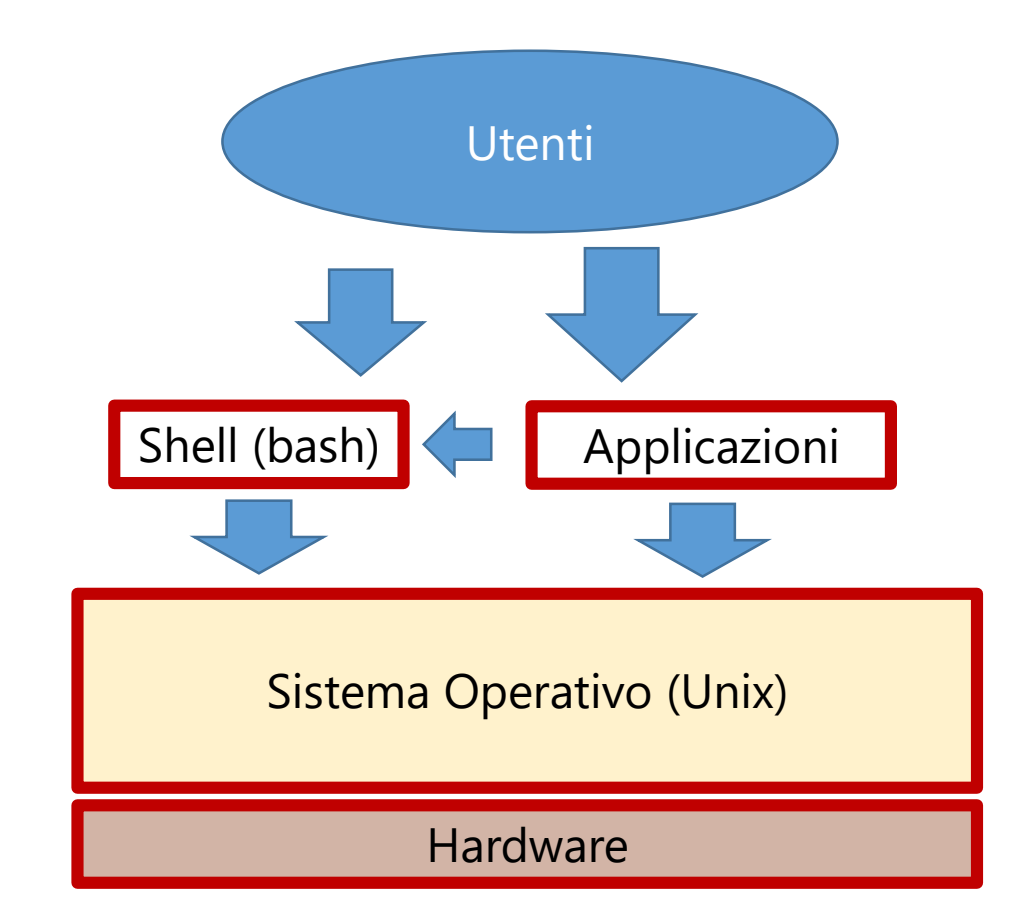

### Programma testuale

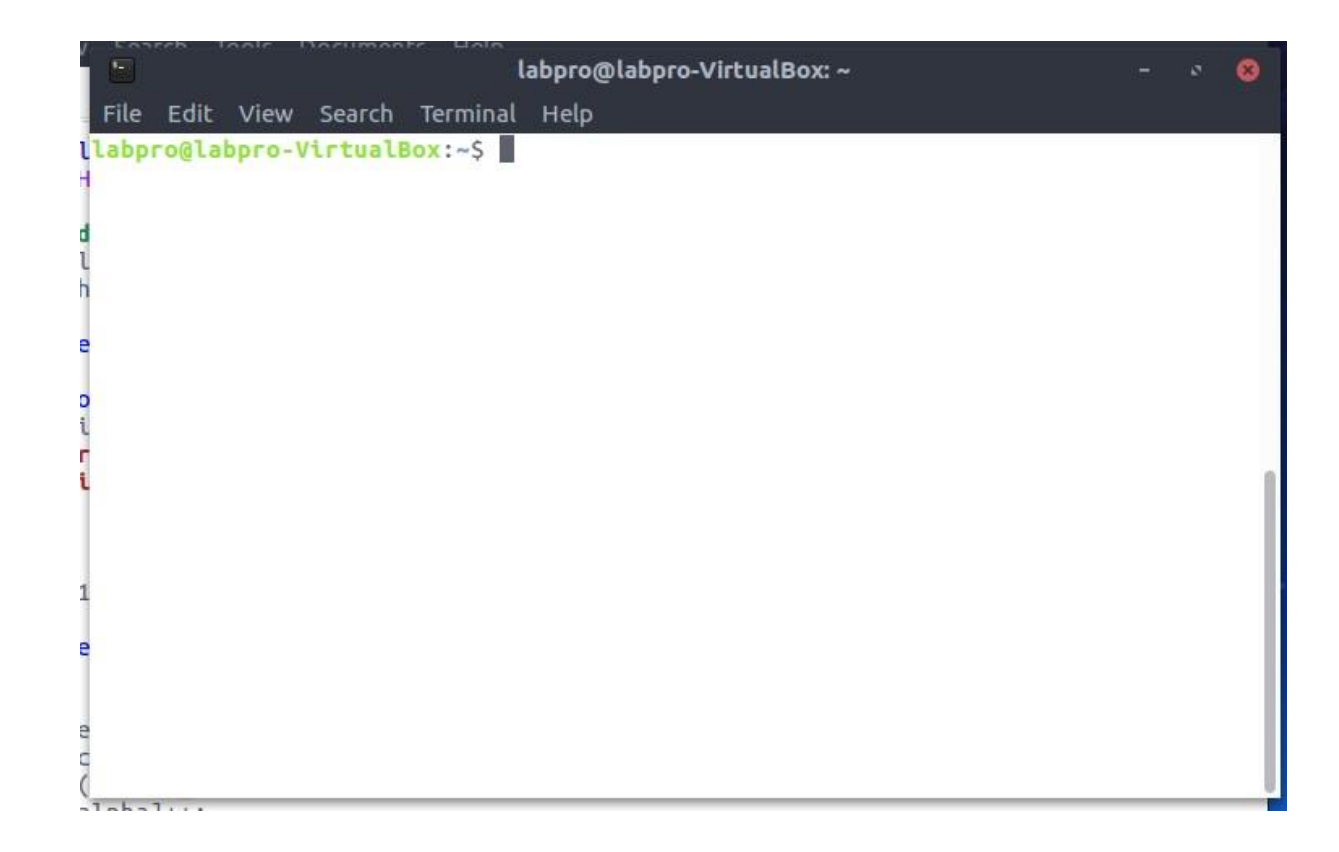

Programma testuale

• La shell visulizza del testo (**prompt**) ) e si mette in attesa di un comando da eseguire

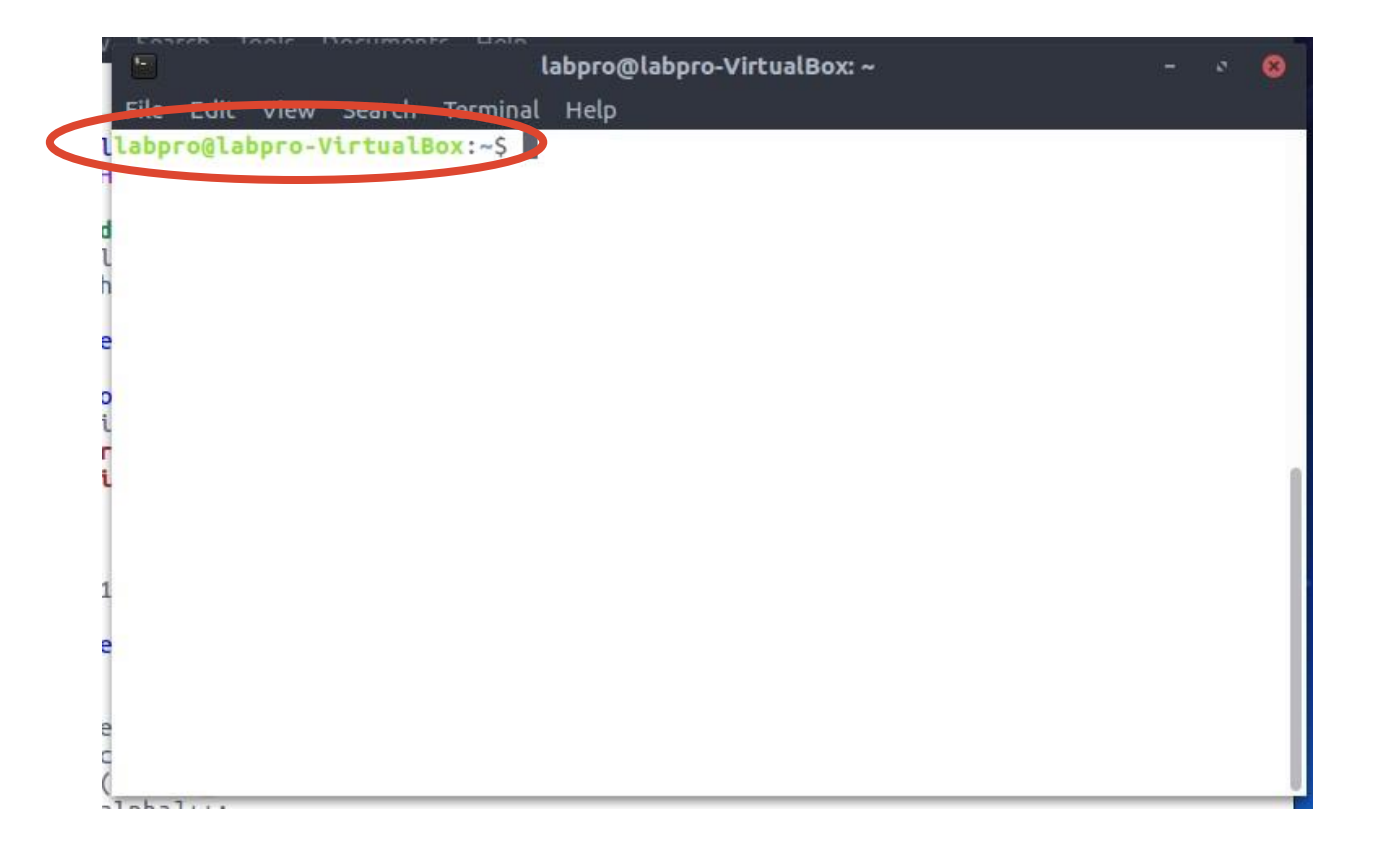

Programma testuale

• La shell visualizza del testo (**prompt**) ) e si mette in attesa di un comando da eseguire

• L'utente inserisce un comando testuale (da tastiera) seguito da newline

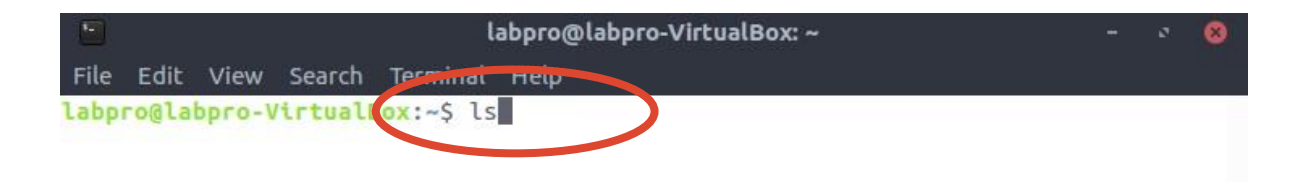

### Programma testuale

- La shell visualizza del testo (**prompt**) ) e si mette in attesa di un comando da eseguire
- L'utente inserisce un comando testuale (da tastiera) seguito da newline
- La shell elabora il comando, lo esegue e visualizza la risposta

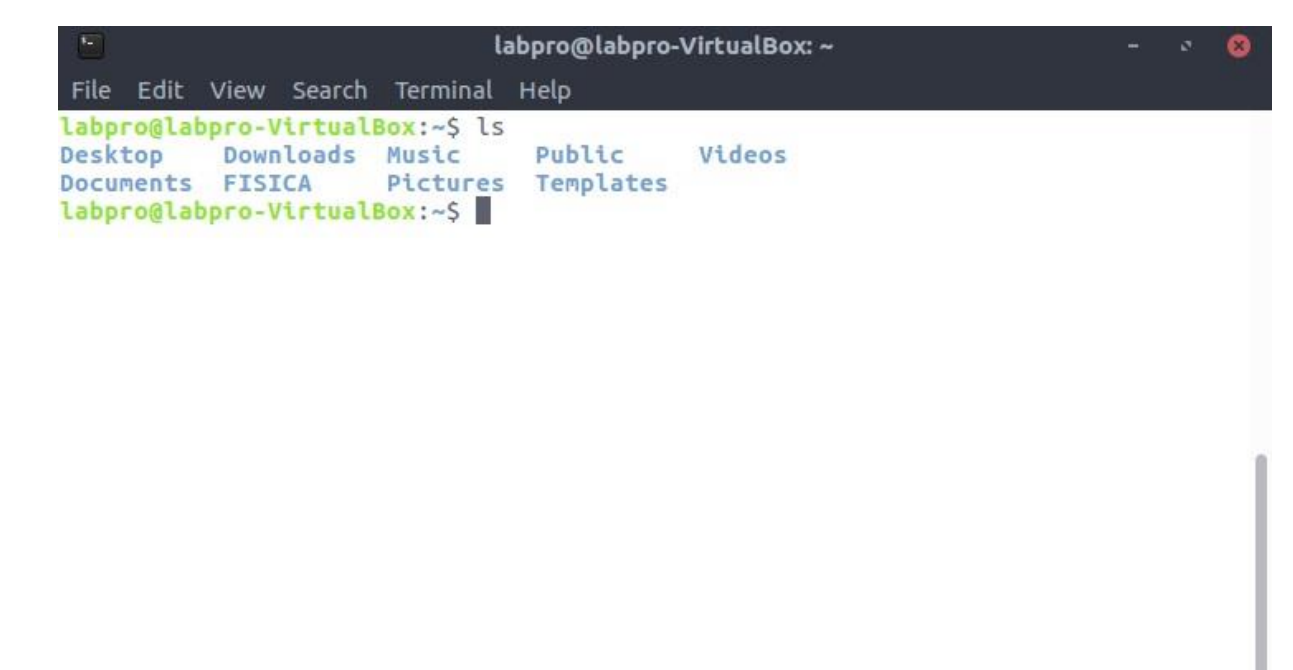

#### Programma testuale

- La shell visualizza del testo (**prompt**) e si mette in attesa di un comando da eseguire
- L'utente inserisce un comando testuale (da tastiera) seguito da newline
- La shell elabora il comando, lo esegue e visualizza la risposta
- Dopo l'esecuzione la shell visualizza un nuovo prompt e si mette in attesa del prossimo comando

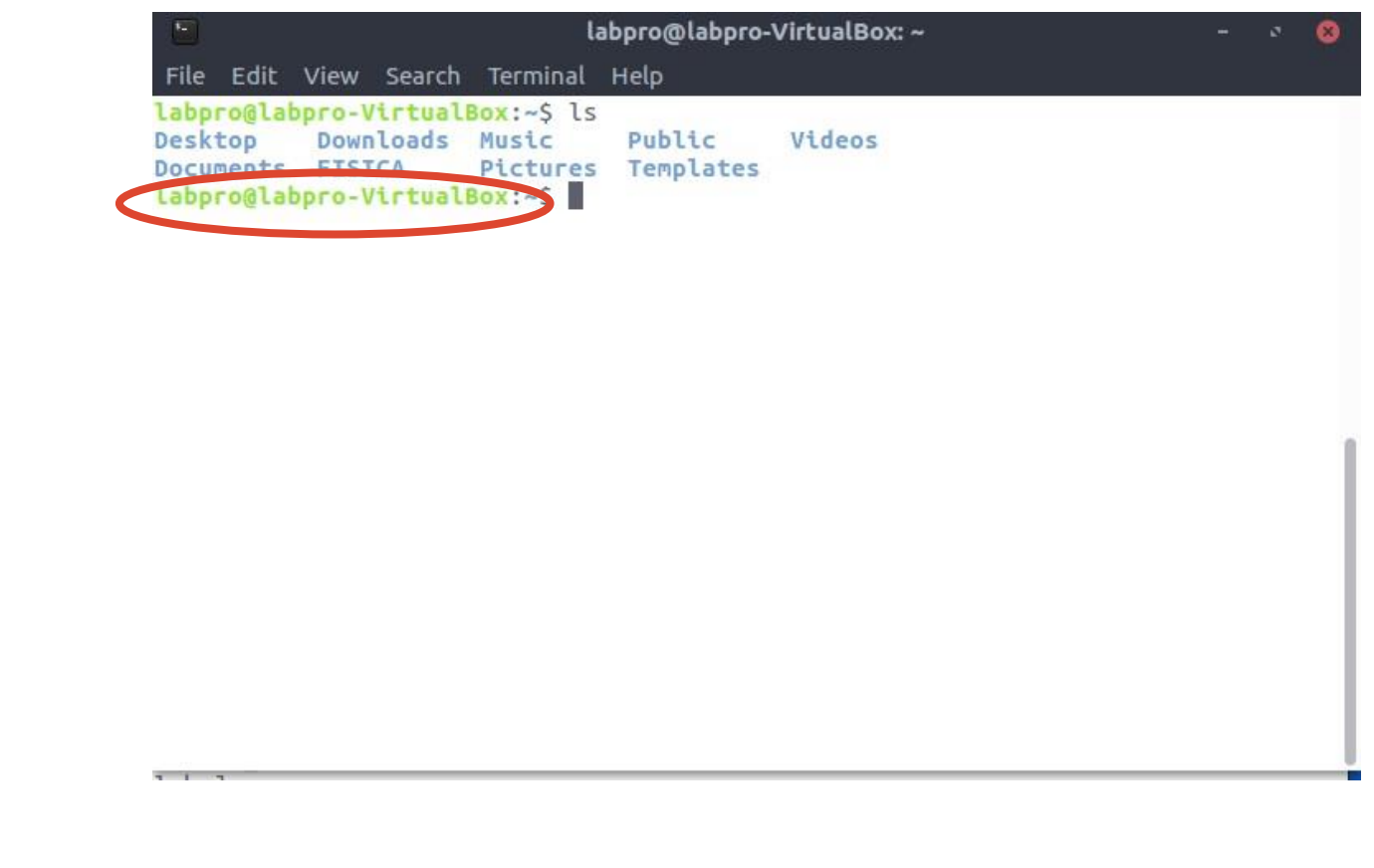

# File system di Unix

Il **file system** è la parte del sistema operativo che si occupa della memorizzazione persistente delle informazioni

- **Struttura gerarchica:** basata su cartelle (directory) annidate
- **/ :** directory root (contiene tutto il file system)
- **/home** : directory che contiene i file dei singoli utenti
- Ogni file è caratterizzato da un nome e da permessi diaccesso (**r**  lettura , **w** - scrittura ed **x** - esecuzione) per i diversi utenti del sistema,
- Ogni file/cartella sono individuati da un percorso univoco nella gerarchia (**path name**)

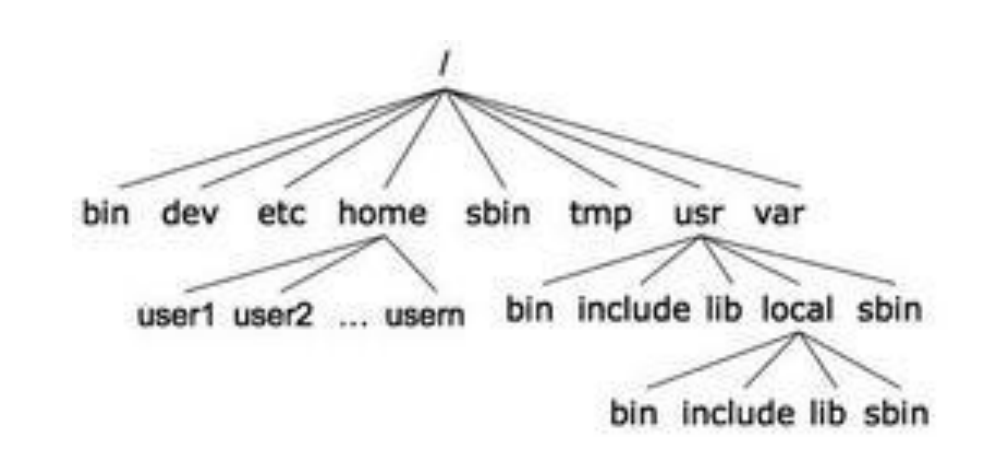

### Path name assoluto e relativo

Il **path name** identifica un file univocamente nel file system

• **Path name assoluto :** percorso discendente dalla cartella root al file stesso

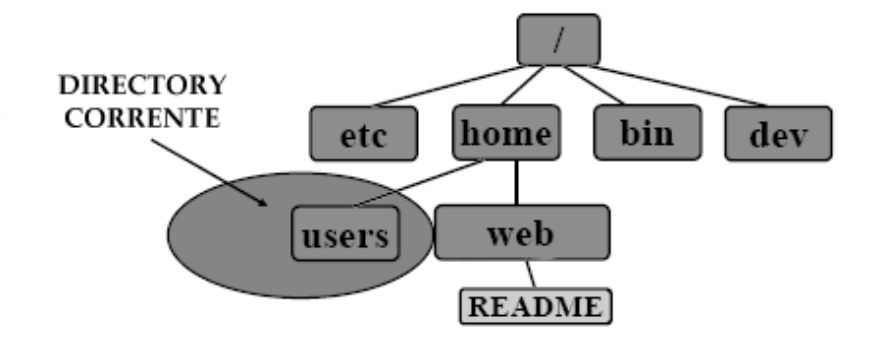

## Path name assoluto e relativo

Il **path name** identifica un file univocamente nel file system

- **Path name assoluto :** percorso discendente dalla cartella root al file stesso
	- *Esempio*: path name assoluto di README (in rosso) si denota in modo testuale come **/home/web/README**

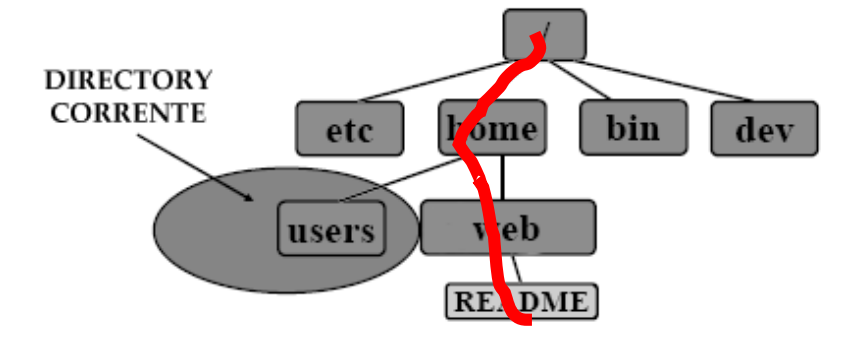

### Path name assoluto e relativo

Il **path name** identifica un file univocamente nel file system

- **Path name assoluto :** percorso discendente dalla cartella root al file stesso
	- *Esempio*: path name assoluto di README (in rosso) si denota in modo testuale come **/home/web/README**
- **Path name relativo :** percorso ascendente e discendente da una cartella fissata (directory corrente o PWD
	- Utilizza due simboli speciali : **punto (.)** per indicare la directory corrente e **doppio punto (..)** per indicare la directory che contiene la directory corrente (detta directory padre)
	- *Esempio*: path name relativo di README (in rosso) si denota in modo testuale come **./../web/README**

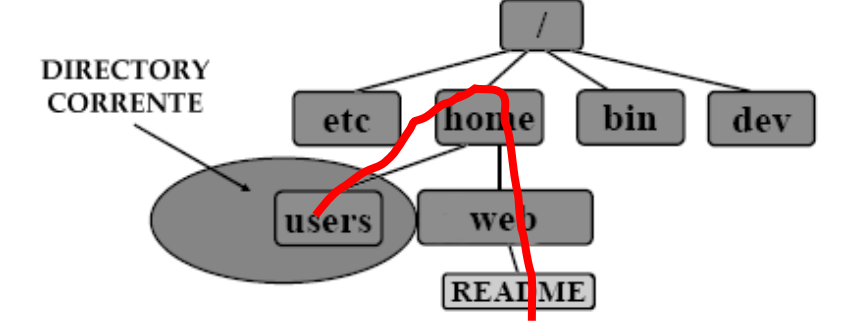

# Comandi Unix

Comandi utili per interagire con la shell

# Sintassi dei comandi Unix

La sintassi tipica dei comandi UNIX è la seguente:

```
comando <opzioni> <argomenti>
```
<opzioni> generalmente consistono nel simbolo del "-" seguito da una sola lettera. <argomenti> si possono avere più argomenti o anche nessuno in base al comando.

- history (freccia SU/GIU).
- I file system dei sistemi unix-like sono **case-sensitive**: maiuscole e minuscole sono importanti.

## Il comando man

**man comando**

mostra la pagina del manuale di comando, con istruzioni sull'uso e sulle opzioni disponibili, es. man cd;

# Cambiare la working directory

### **cd [<dir>]**

- Serve per muoversi attraverso le directory. Il parametro <dir> è opzionale se non viene indicato, il comando porta nella home directory.
- Per la navigazione risultano utili le directory: "**.**" (working directory), "**..**" (directory padre) e tilde " **̃**" (directory home).

**pwd**

Per conoscere il path assoluto della directory in cui siamo

## Visualizzare il contenuto di una directory

**ls [-alsFR] [<dir1> ... <dirN>]** 

Se non viene specifica alcuna directory, si riferisce alla directory corrente.

- **Funzione di autocompletamento (tasto TAB)**
- **Metacaratteri (wildcards)**

ls \*.html elenca tutti i file nella cartella corrente con nome che termina con ".html"

ls ab\* elenca tutti i file/cartelle nella cartella corrente con nome che comincia con "ab"

ls ab\*c.html

# Eliminare file e directory

**rm [-rif] <file1> ... <fileN>** 

- **-r <dir>** cancella la directory con il suo contenuto;
- **-i** prima di cancella il file chiede conferma all'utente;
- **-f** cancella senza chiedere conferma.

Per eliminare le directory si può usare anche il comando **rmdir**

# Creare una directory

**mkdir [-p] <dir1> ... <dirN>** 

- I parametri **dir** indicano i nomi (path assoluti o relativi) delle directory da creare. L'opzione **-p** crea eventuali directory intermedie esplicitate nei parametri **dir**.
- Nomi con caratteri come **/**, **\***, **&** e **%** devono essere evitati per evitare possibili errori di sistema;

### Copiare e spostare i file

#### **cp [-if] <file1> <file2>**

Copia **file1** in **file2** — se **file2** esiste viene sovrascritto!

**cp [-if] <file1> ... <fileN> <dir>** 

Copia i **file** nella directory **dir** — se un **file** esiste in **dir** viene sovrascritto!

**mv [-if] <file1> <file2>**

Sposta **file1** in **file2** — se **file2** esiste viene sovrascritto!

**mv [-if] <file1> ... <fileN> <dir>** 

Sposta i **file** nella directory **dir** — se un **file** esiste in **dir** viene sovrascritto!

## Visualizzare e confrontare il contenuto di file

**cat file**

Stampa il contenuto di **file**

**diff file1 file2**

Stampa le righe di file1 che sono diverse da quelle di file2 e viceversa. Non stampa nulla se file1 e file2 sono uguali.

Altri comandi utili per visualizzare contenuti (se file hanno molte righe):

**head file** oppure **tail file** oppure **more file** o **less file** 

# Redirezione

Di default i comandi Unix prendono l'input da tastiera (**standard input** - **stdin**) e mandano l'output ed eventuali messaggi di errore su video (**standard output** - **stdout**, **standard error** - **stderr**).

L'input/output in Unix può essere rediretto da/verso file, utilizzando opportuni metacaratteri:

- > redirezione dell'output
- > > redirezione dell'output (append)
- < redirezione dell'input

### Esempio

**\$ echo pippo Topolino**

pippo Topolino

**\$ echo pippo Topolino > file.txt**

**\$ cat file.txt**

pippo Topolino

**\$ echo e anche Minnie » file.txt**

**\$ cat file.txt**

pippo Topolino e anche Minnie

## Gestione dei Processi

Un processo è un programma in esecuzione. Quando viene lanciato un comando, viene creato un processo:

- **Ctrl-z** combinazione di tasti che sospende il comando in esecuzione;
- **Ctrl-c** —Combinazione di tasti che termina il processo in esecuzione.

**ps**

— elenca i processi (e pid) della shell corrente; con opzione **-aux** elenca tutti i processi in esecuzione;

**kill -signal\_name <p>** 

— invia il segnale **signal\_name** al processo con un certo pid <p>; **9** è il segnale di terminazione forzata di un processo;

Il metacarattere "**|**" (pipe) serve per comporre comandi "in cascata" in modo che l'output di ciascuno sia fornito in input al successivo. L'output dell'ultimo comando è l'output della pipeline (di default sullo standard output).

**command1 | command2** 

— l'output dell'esecuzione del primo comando viene passato come input del secondo comando.